University of California Retirement System

# UCRAYS - Upload Documentation

UCRAYS – Customer Care Operational Guide

v.1.1 December 12, 2019

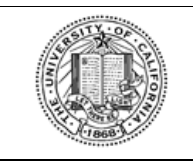

#### **UNIVERSITY OF CALIFORNIA**

Retirement at Your Service (UCRAYS)

UPLOAD DOCUMENTATION

### **Contents**

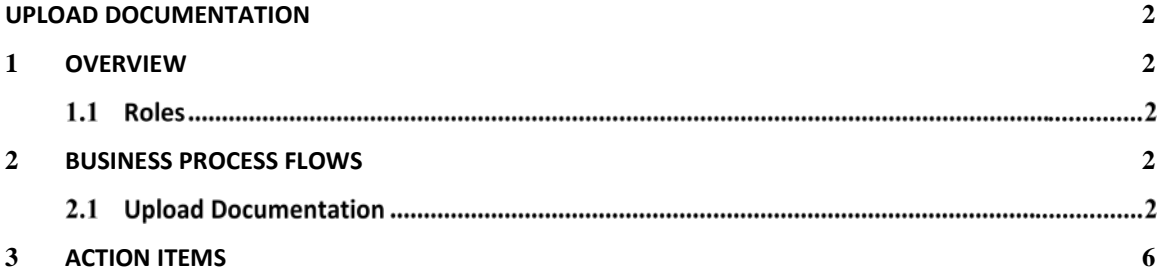

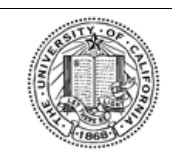

Retirement at Your Service (UCRAYS)

UPLOAD DOCUMENTATION

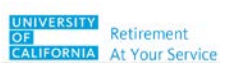

## <span id="page-2-0"></span>**Upload Documentation**

#### <span id="page-2-1"></span>**Overview**

The scope of this document is the *Upload Documentation* process.

- **Goal**: Review the steps to upload documentation in UCRAYS for UC members.
- **Objectives:** To upload documentation in UCRAYS.

#### **1.1** Roles

These roles and definitions are not comprehensive descriptions of responsibilities, but rather define the internal UC roles and job duties directly related to this business process.

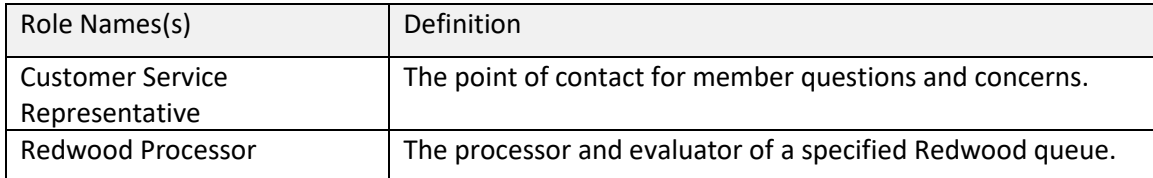

#### <span id="page-2-2"></span>2 Business Process Flows

#### **Upload Documentation**

**Important Note:** This functionality is only available when the UCRAYS account owner needs to upload documentation based on an In-Progress BPM for one of the following tasks:

- **UCRP Retirement Election** If the Service Retirement BPM is in-progress and waiting for supporting documents. This must include both Generate election letter wait & Supporting document wait.
- **UCRP Disability Application** If the Disability BPM is in-progress and waiting for supporting documents
- **UCRP Service Credit Purchase** If the Service Credit Purchase BPM is in-progress and the system is waiting for supporting documents.

Updates made in UCRAYS are displayed instantaneously in both UCRAYS and Redwood, unless another party's approval is required.

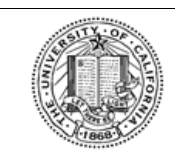

Retirement at Your Service (UCRAYS)

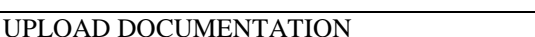

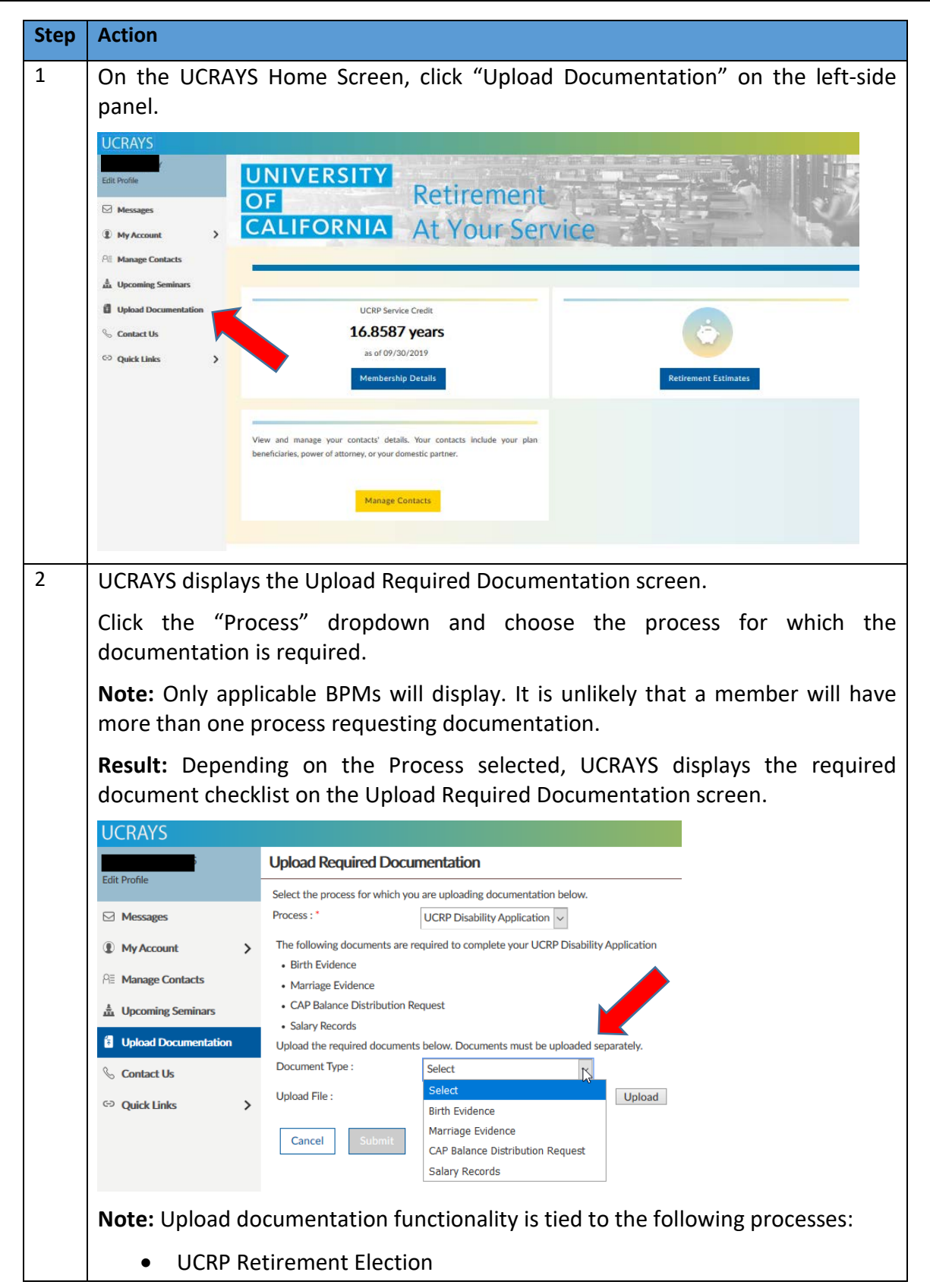

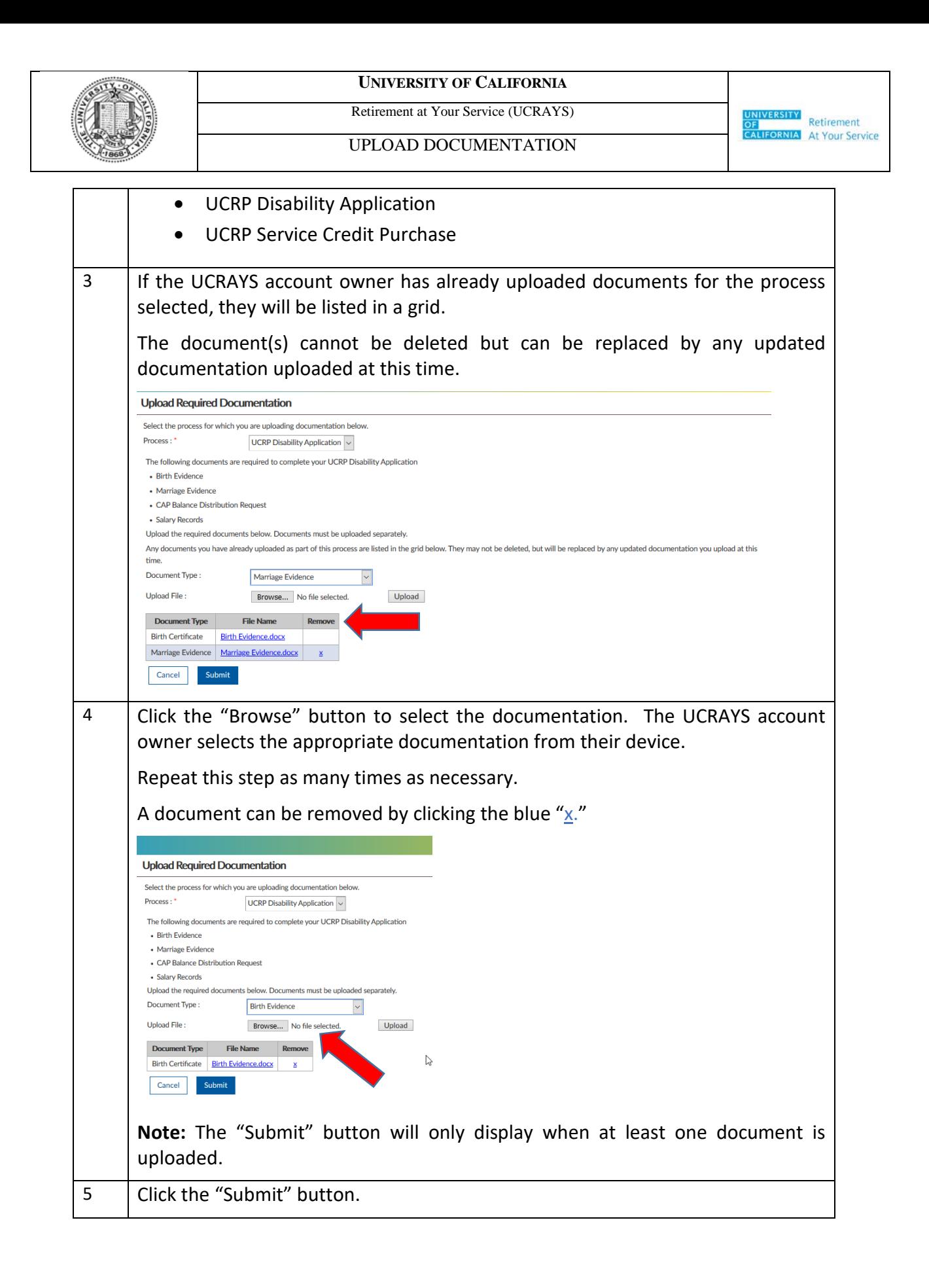

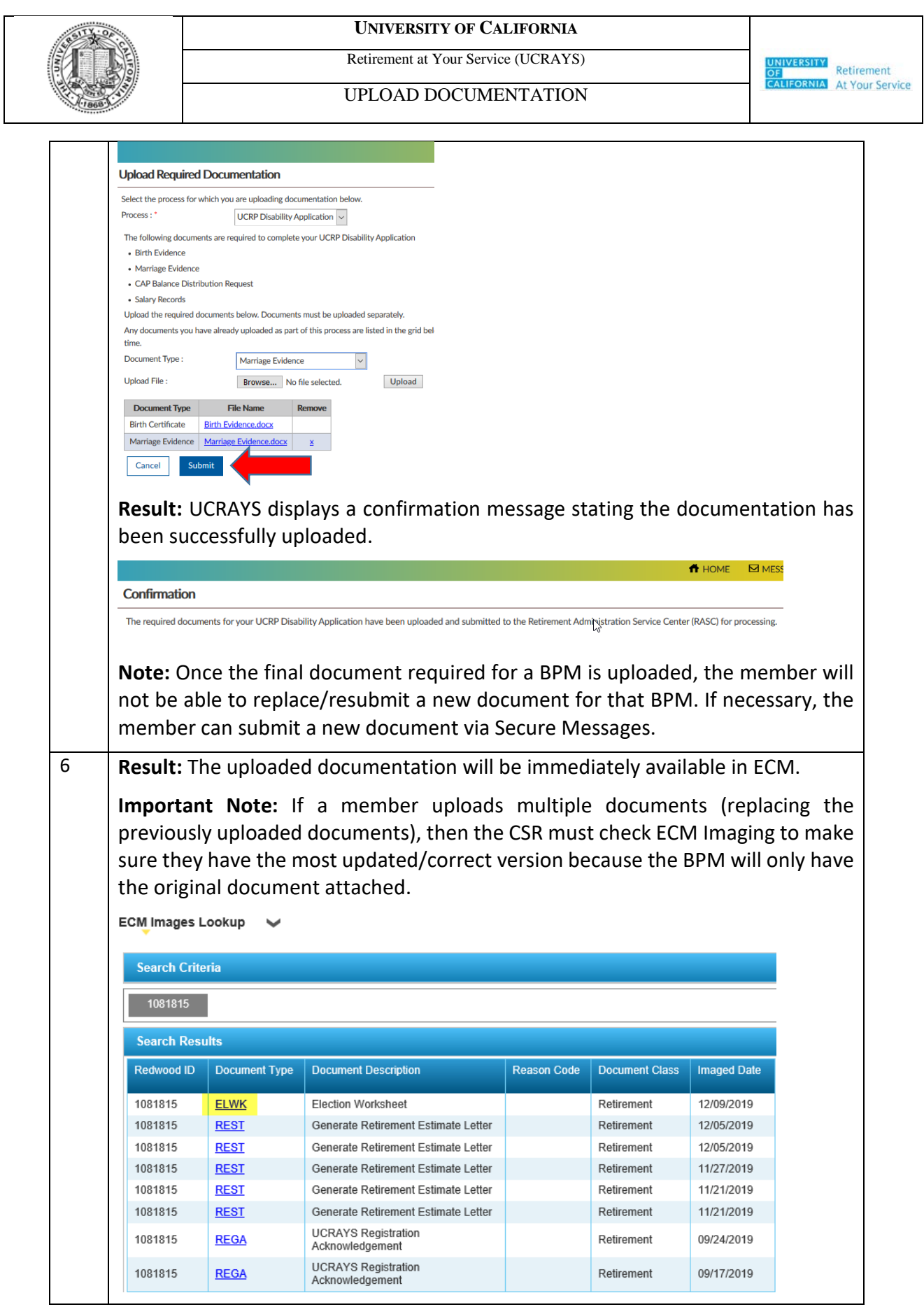

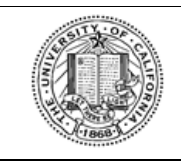

Retirement at Your Service (UCRAYS)

UPLOAD DOCUMENTATION

#### <span id="page-6-0"></span>3 **Action Items**

The following section of this document contains the outstanding questions, issues, or action items that remain as of the date this document was drafted.

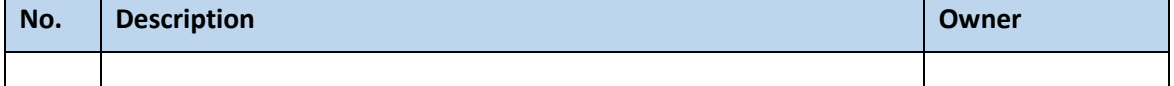